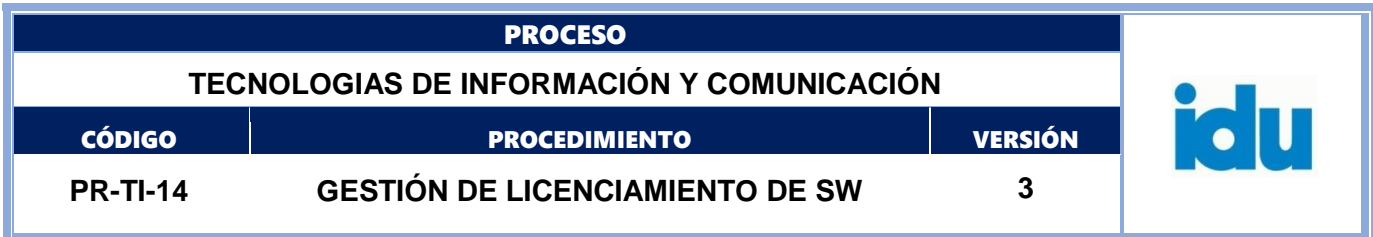

# <span id="page-0-0"></span>**PR-TI-14\_GESTIÓN DE LICENCIAMIENTO DE SW\_V3**

# Control de Versiones

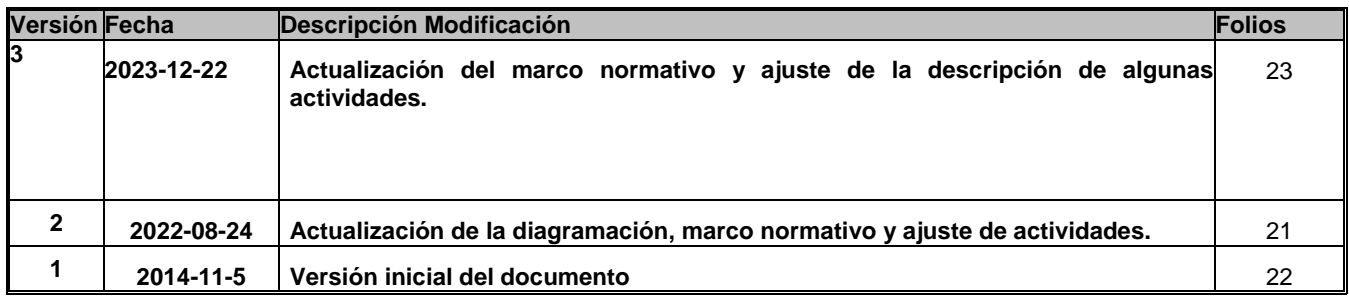

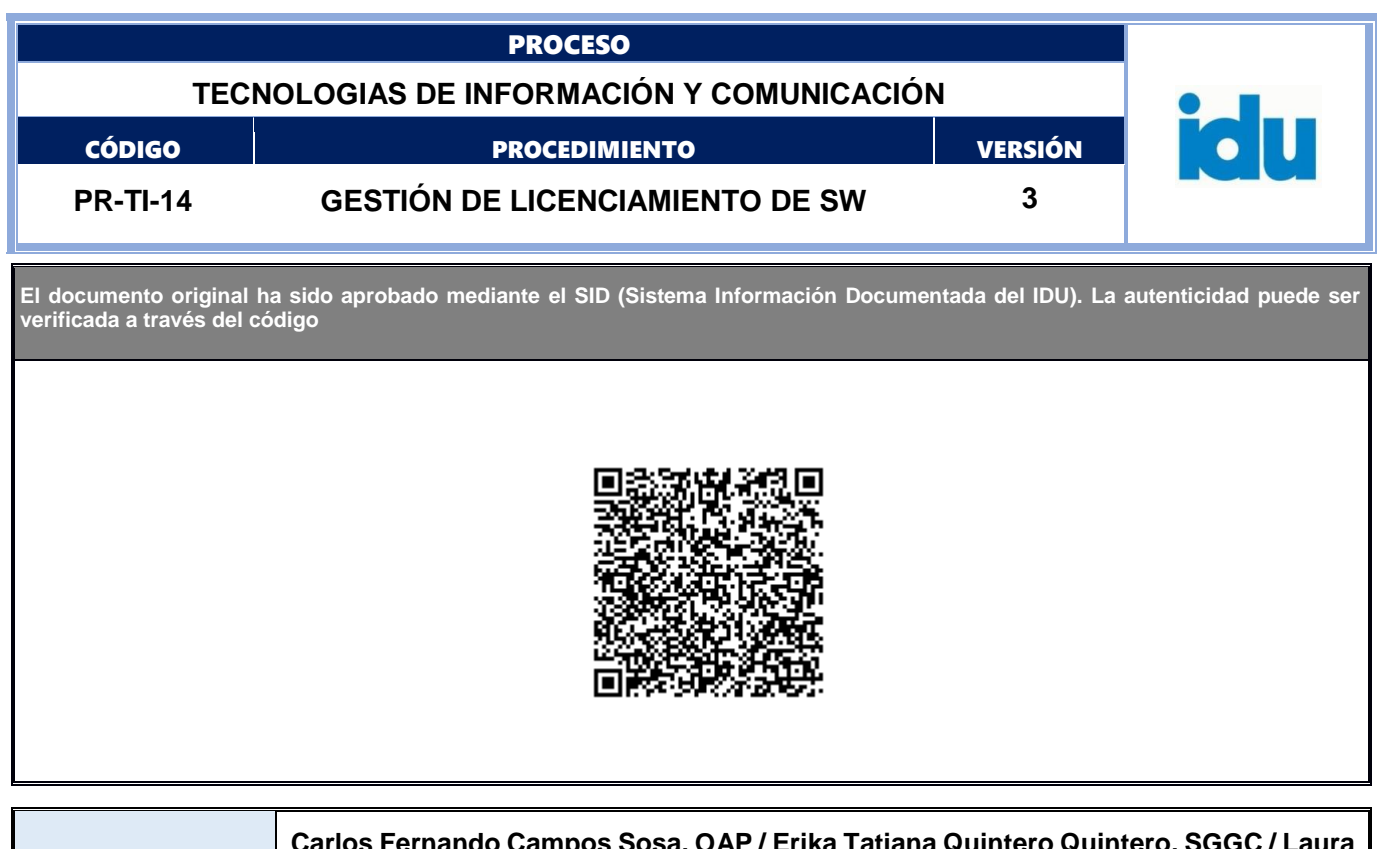

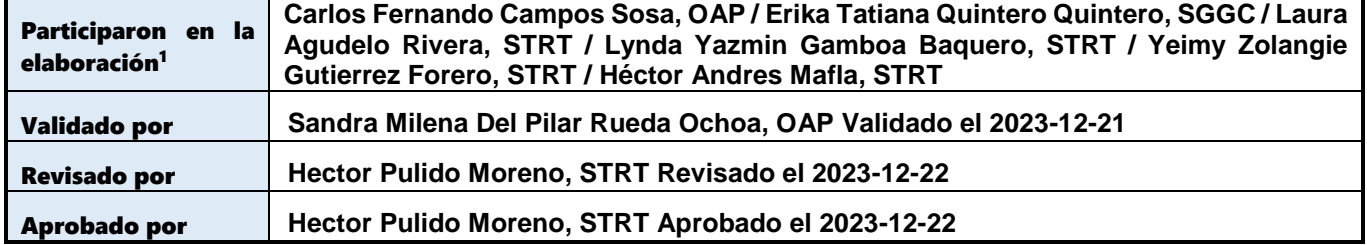

<sup>1</sup>El alcance de participación en la elaboración de este documento corresponde a las funciones del área que representan

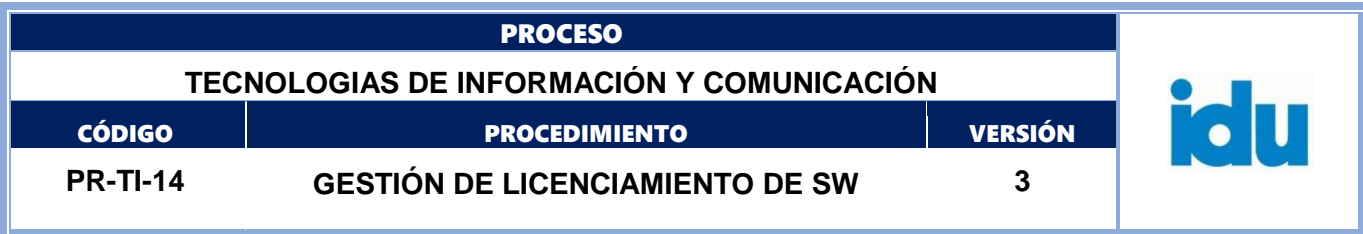

Tabla de Contenidos

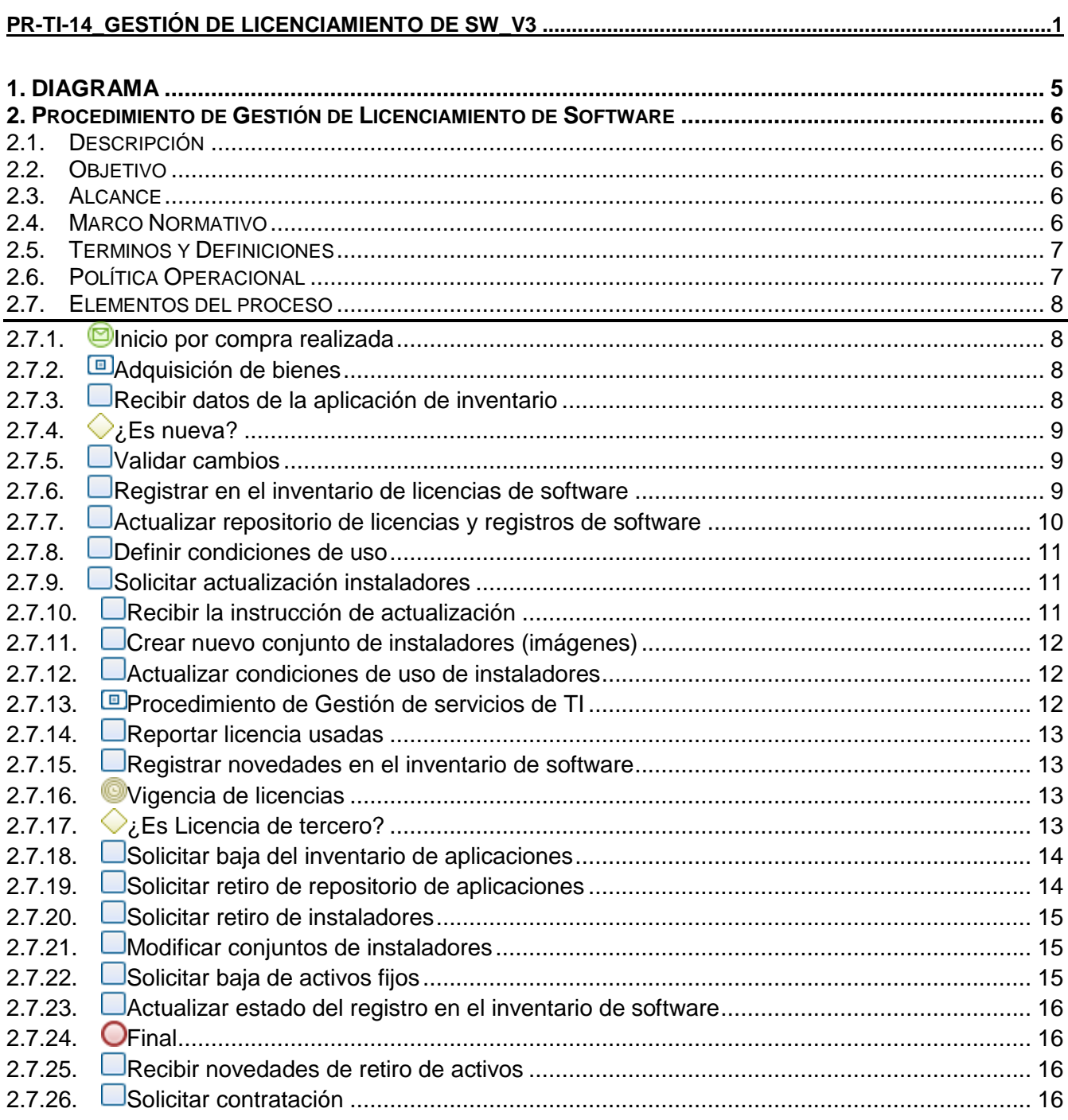

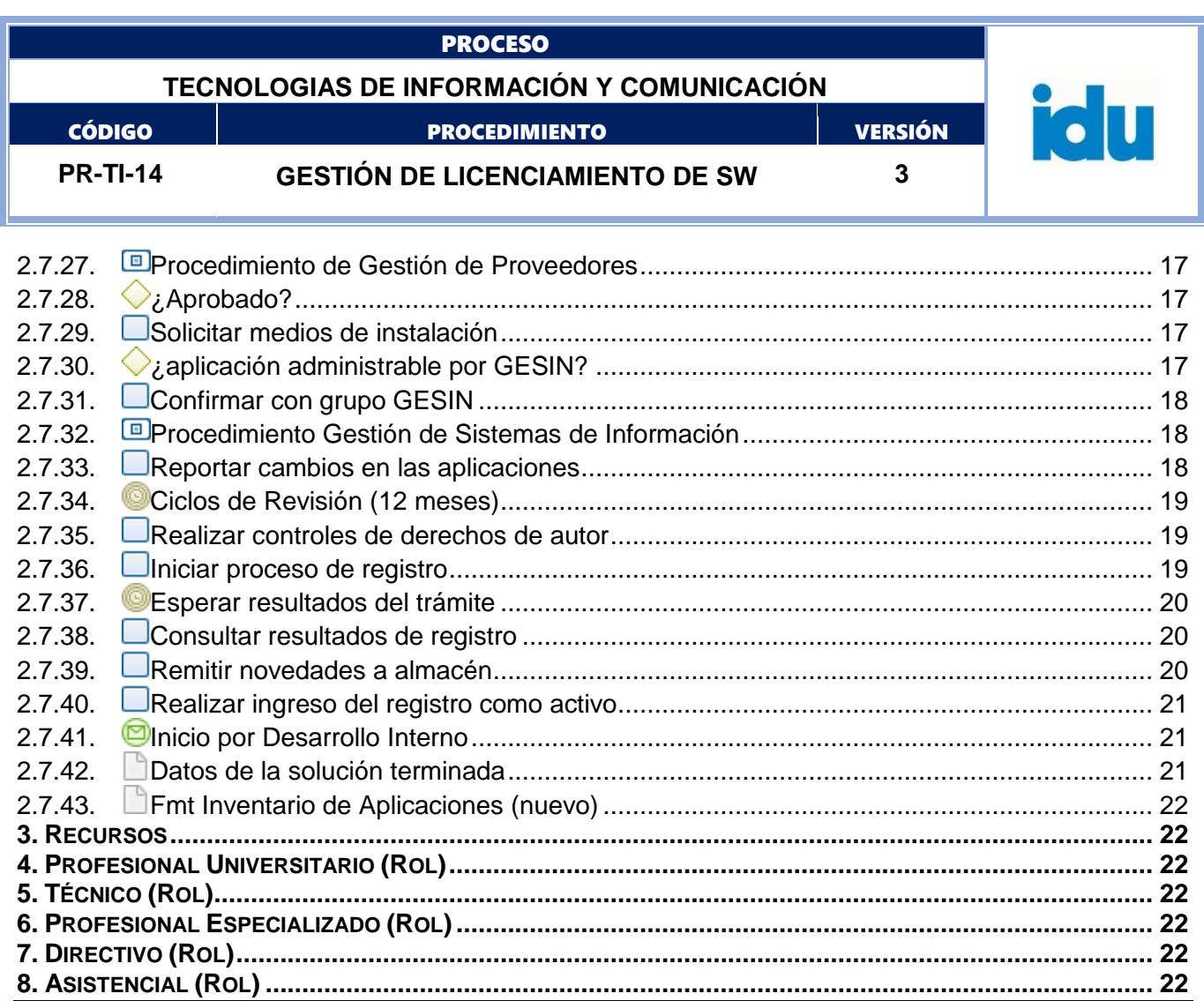

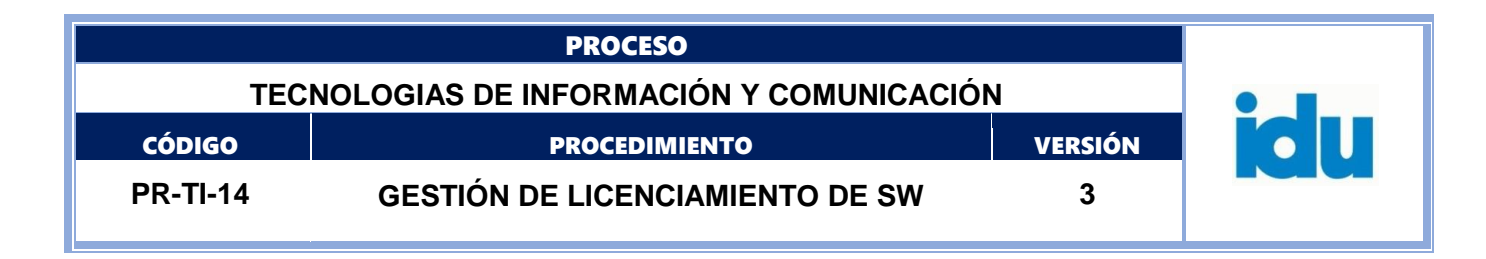

# **1.DIAGRAMA**

<span id="page-4-0"></span>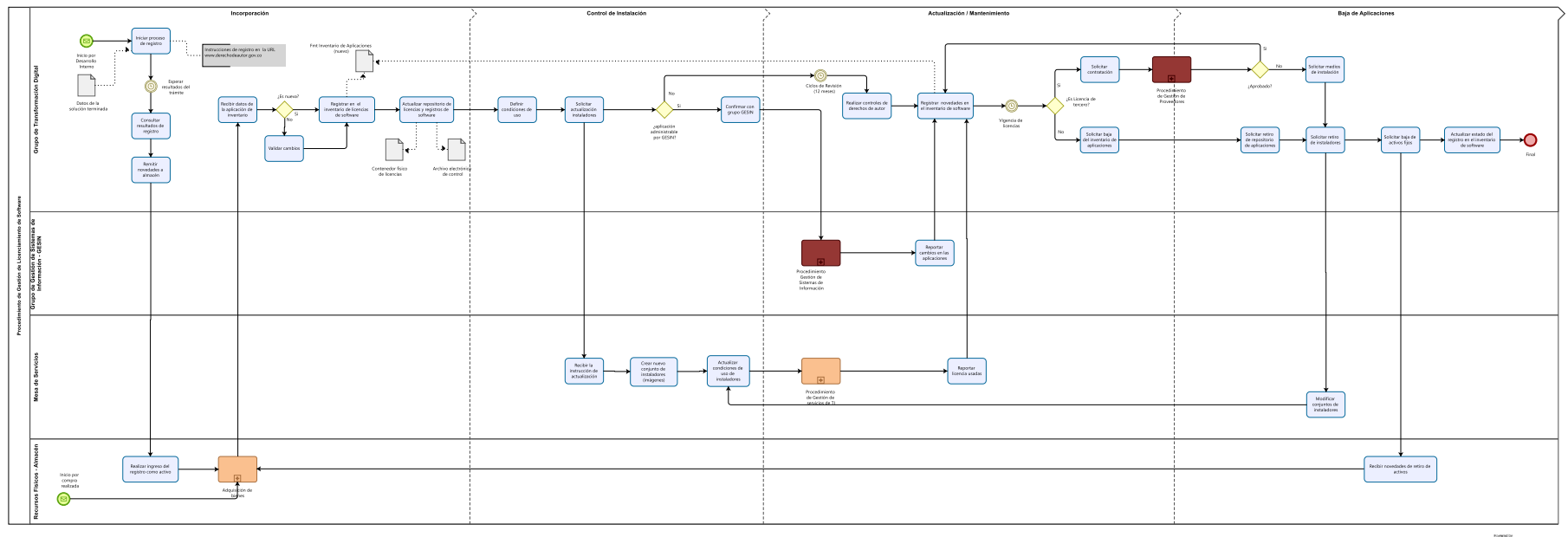

Modeler

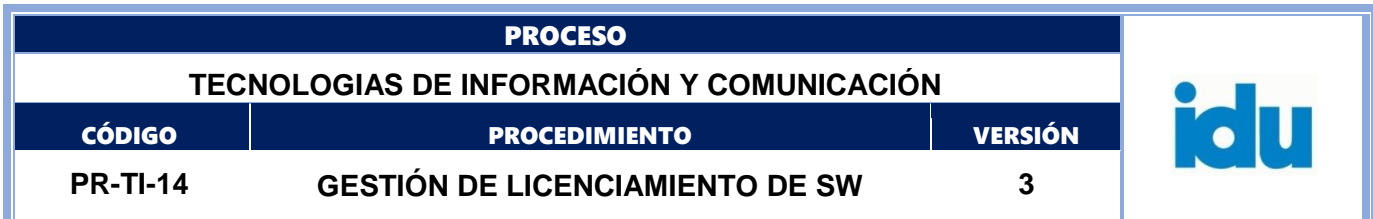

# <span id="page-5-0"></span>**2. PROCEDIMIENTO DE GESTIÓN DE LICENCIAMIENTO DE SOFTWARE**

### <span id="page-5-1"></span>**2.1. DESCRIPCIÓN**

Este procedimiento describe las actividades necesarias para ejercer el control de licenciamiento de aplicaciones de software que son adquiridas por el Instituto, el control de las instalaciones realizadas, así como también las actividades de registro de derechos de autor que el Instituto puede realizar para las soluciones de software que son desarrolladas internamente.

### <span id="page-5-2"></span>**2.2. OBJETIVO**

Administrar adecuadamente los derechos de propiedad intelectual de las aplicaciones adquiridas o desarrolladas por el Instituto, para la prestación de los servicios de TI.

### <span id="page-5-3"></span>**2.3. ALCANCE**

Este procedimiento cubre desde la entrega de las aplicaciones construidas internamente que han sido desplegadas en producción, sobre las cuales el Instituto puede registrar como propiedad intelectual y ejercer derechos de autor, así como también recibir las licencias y condiciones de uso de las aplicaciones de software que son adquiridas (por compra o donación) a través del proceso de Gestión de Recursos Físicos para realizar la incorporación al Inventario de Software del Instituto, pasando por los controles de instalación y uso de estas aplicaciones en los diversos procesos en donde son requeridas y terminando en el retiro del Inventario de software de aquellas aplicaciones que se deben retirar por obsolescencia y desuso.

### <span id="page-5-4"></span>**2.4. MARCO NORMATIVO**

 Ley Estatutaria 1581 de 2012, Por la cual se dictan disposiciones generales para la protección de datos personales.

 Ley 1712 de 2014, Por medio de la cual se crea la ley de transparencia y del derecho de acceso a la información pública nacional y se dictan otras disposiciones.

 Decreto 1078 de 2015, Por medio del cual se expide el Decreto Único Reglamentario del Sector de Tecnologías de la Información y las Comunicaciones".

 Ley 1266 de 2008, por la cual se dictan las disposiciones generales del hábeas data y se regula el manejo de la información contenida en bases de datos personales, en especial la financiera, crediticia, comercial, de servicios y la proveniente de terceros países y se dictan otras disposiciones.

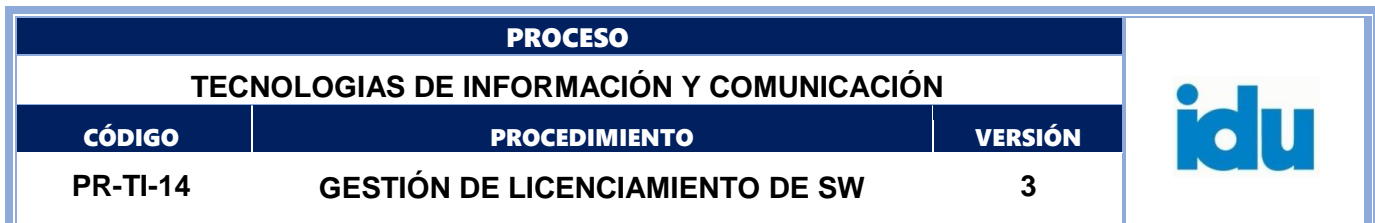

 Resolución Distrital 305 de 2008, Por la cual se expiden políticas públicas para las entidades, organismos y órganos de control del Distrito Capital, en materia de Tecnologías de la Información y Comunicaciones respecto a la planeación, seguridad, democratización, caridad, racionalización del gasto, conectividad, infraestructura de Datos Espaciales y Software Libre

- Resolución 004 de 2017, Por la cual se modifica la Resolución 305 de 2008 de la CDS.
- Documento CONPES 3701 de 2011 Lineamientos de Políticas sobre ciberseguridad y ciberdefensa.
- Documento CONPES 3854 de 2016 Política Nacional de Seguridad Digital.

 Documento CONPES 3975 de 2019 - Política Nacional para la Transformación Digital e Inteligencia Artificial

Documento CONPES 3995 de 2020 - Política Nacional De Confianza y Seguridad Digital.

 Norma Técnica Colombiana NTC/ISO 27001 versión 2022, Sistema de Gestión de seguridad de la Información (SGSI). Requisitos. Anexo A. Control A.5.32 Derechos de propiedad intelectual.

### <span id="page-6-0"></span>**2.5. TERMINOS Y DEFINICIONES**

Los términos y definiciones aplicables al procedimiento pueden ser consultados en el micro sitio [Diccionario de términos IDU](file:///D:/Users/plrugeco1/Downloads/Diccionario%20de%20términos%20IDU) (https://www.idu.gov.co/page/transparencia/informacion-deinteres/glosario)

- Código Fuente
- DNDA
- Ejecutable
- Imagen
- Software

### <span id="page-6-1"></span>**2.6. POLÍTICA OPERACIONAL**

Los tiempos descritos en las actividades de este procedimiento están expresados en horas.

 Se parte del principio básico de que la totalidad de las compras de software que realice el Instituto deberían tener el visto bueno de adquisición del proceso Gestión de Tecnologías de Información y Comunicación.

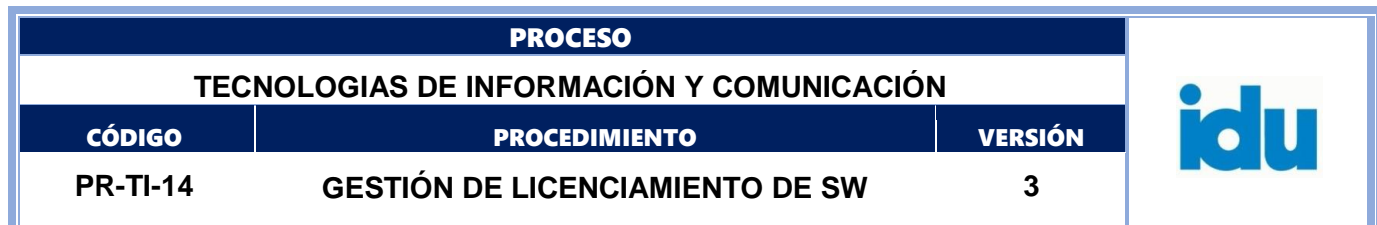

 La totalidad de las compras de software que realice el Instituto deben ser reportadas al proceso Gestión de Tecnologías de Información y Comunicación.

 Toda aplicación de software que se vaya a dar de baja debe ser informada, revisada y autorizada por el Comité de Inventarios del IDU, siguiendo los lineamientos fijados para tal fin.

### <span id="page-7-0"></span>**2.7. ELEMENTOS DEL PROCESO**

### <span id="page-7-1"></span>**2.7.1. Inicio por compra realizada**

#### **Descripción**

Este inicio se presenta cuando finaliza la actividad de gestión de compra de software comercial (por parte de la Subdirección Técnica de Recursos Tecnológicos) y se debe hacer el ingreso de dichas adquisiciones al inventario de activos fijos del Instituto.

### <span id="page-7-2"></span>**2.7.2. Adquisición de bienes**

#### **Descripción**

En este procedimiento se realiza la entrega de la documentación (documentos contractuales y certificación del software) de cada aplicación de software adquirida como activo fijo del Instituto al almacén del IDU, para que ellos hagan su respectivo registro en la herramienta de gestión de inventarios fijos (STONE).

#### **Ejecutantes**

Profesional Universitario, Técnico

### <span id="page-7-3"></span>**2.7.3. Recibir datos de la aplicación de inventario**

#### **Descripción**

En esta actividad se reciben los datos actualizados de los ingresos de las aplicaciones de software que han ingresado al Instituto, como activos fijos (pueden ser ingresos por nuevos registros de propiedad intelectual o por adquisición de licencias). Deberían adjuntarse los medios de instalación en caso de que apliquen o las URL de soporte de la licencia.

#### **Ejecutantes**

Profesional Universitario, Profesional Especializado

#### **Responsable**

Profesional Especializado, Consultado, Directivo, Profesional Especializado, Informado, Directivo

#### **Duración**

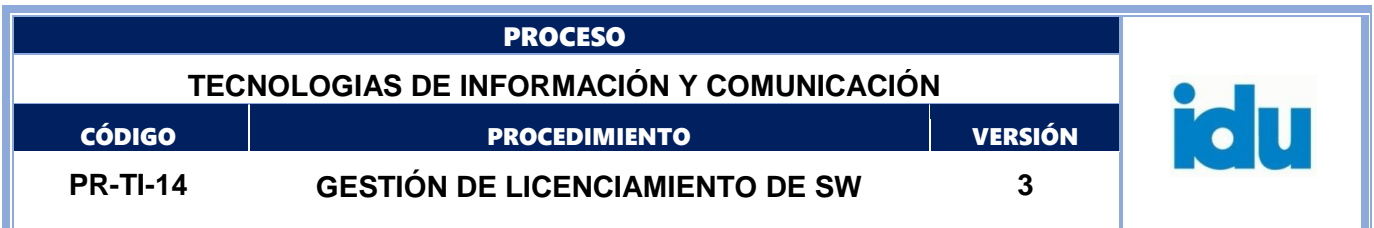

# <span id="page-8-0"></span>**2.7.4. ¿Es nueva?**

#### **Descripción**

Se valida, si se trata de una nueva aplicación o si, por el contrario, es una aplicación que se está actualizando.

#### **Flujos**

**Si**

#### **Condición**

Registrar en el inventario de licencias de software

#### **No**

#### **Condición**

Validar cambios

# <span id="page-8-1"></span>**2.7.5. Validar cambios**

#### **Descripción**

Se verifican los cambios reportados que pueden estar asociados a funcionalidades o correcciones, las cuales pueden dar a lugar para nuevas versiones o actualizaciones simples.

#### **Ejecutantes**

Profesional Universitario, Profesional Especializado, Responsable, Profesional Especializado, Consultado

Profesional Especializado, Informado, Directivo

#### **Duración**

0.00

### <span id="page-8-2"></span>**2.7.6. Registrar en el inventario de licencias de software**

#### **Descripción**

Esta acción consiste en que el almacén toma los datos de la aplicación de software y los consigna en el formato dispuesto para este control. Con esta acción se da inicio a la fase de control de las aplicaciones de software que están autorizadas para su uso en el Instituto.

La información del inventario de licencias de software (STONE) será la base para comparar los reportes de las herramientas de control del Instituto.

Entre los datos que se deben registrar en este inventario están:

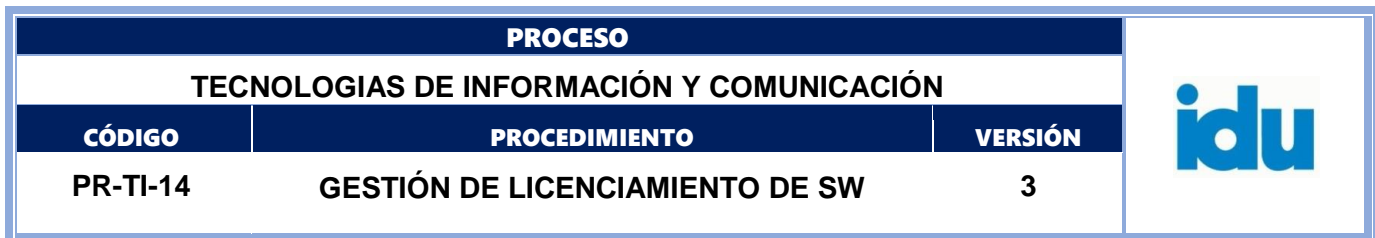

- Nombre de la aplicación
- Descripción
- Tipo (Licencia de Uso, Licencia con código fuente, desarrollo interno, software a perpetuidad)
- Control de Licencia (Usuario nombrado, Usuario concurrente, por procesador, sin restricción)
- Responsable IDU
- Contacto
- RDBMS (Oracle, MsSQL, MySQL, Postgres, Sybase, Otro, Sin RDBMS)
- Arquitectura (Stand alone, Cliente/Servidor, Web, Móvil)
- Lenguaje de desarrollo
- Versión Actual
- Fecha Registro
- Nro. Usuarios Finales

#### **Ejecutantes**

Profesional Universitario, Profesional Especializado, Responsable, Profesional Especializado, Consultado Directivo, Profesional Especializado, Informado, Directivo

#### **Duración**

0.00

### <span id="page-9-0"></span>**2.7.7. Actualizar repositorio de licencias y registros de software**

#### **Descripción**

Esta es una actividad que consiste en centralizar los documentos o medios que soporten el licenciamiento aplicable a cada programa o aplicación de software. La tendencia más reciente que el proveedor de la solución únicamente entregará una dirección de internet (URL) en donde se encuentran los datos de la licencia, o las claves de activación, o la aplicación propiamente dicha.

En el caso de los registros físicos de las licencias, se deberían almacenar en el contenedor asignado debidamente ordenado por nombre de la aplicación.

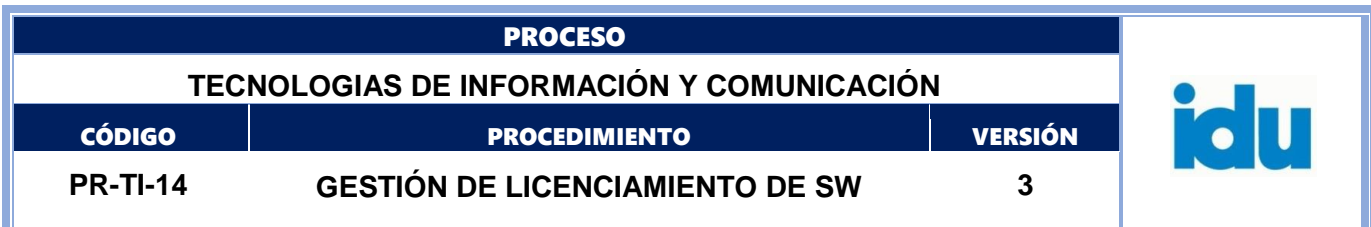

#### **Ejecutantes**

Profesional Universitario, Profesional Especializado

### <span id="page-10-0"></span>**2.7.8. Definir condiciones de uso**

#### **Descripción**

Dependiendo de lo expresado en las licencias de las aplicaciones, se debe indicar a los administradores del proceso de instalación y monitoreo de equipos, la forma adecuada de usar las aplicaciones en el Instituto.

#### **Ejecutantes**

Profesional Universitario, Profesional Especializado

### <span id="page-10-1"></span>**2.7.9. Solicitar actualización instaladores**

#### **Descripción**

Se reporta a la mesa de servicios y/o al Grupo de Gestión de Sistemas de Información, la disponibilidad de la nueva aplicación, junto con la descripción clara acerca de las condiciones de uso identificadas en el paso anterior.

#### **Ejecutantes**

Profesional Universitario, Profesional Especializado, Responsable, Profesional Especializado, Consultado

Directivo, Profesional Especializado, Informado, Directivo

#### **Duración**

0.00

# <span id="page-10-2"></span>**2.7.10. Recibir la instrucción de actualización**

#### **Descripción**

En esta actividad se reciben las instrucciones respecto a la forma de uso y controles que se deben tener en cuenta para instalar y/o acondicionar aplicaciones de software a los equipos de los usuarios, bien sea de forma individual o para equipos que se deben preparar de forma masiva.

#### **Ejecutantes**

Asistencial, Técnico, Profesional Universitario, Responsable, Profesional Especializado

#### **Duración**

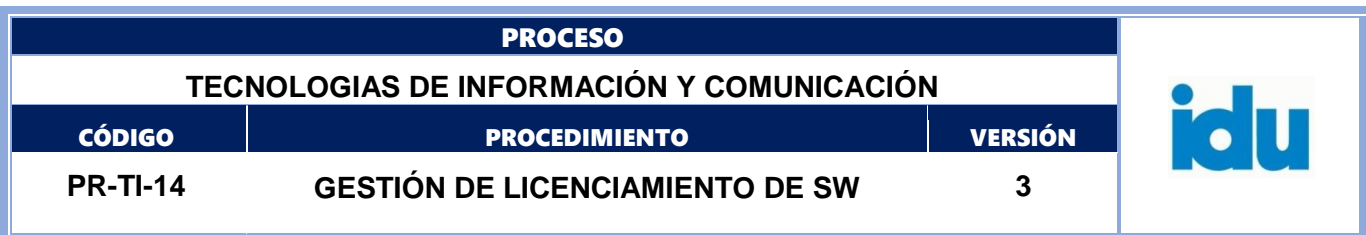

### <span id="page-11-0"></span>**2.7.11. Crear nuevo conjunto de instaladores (imágenes)**

#### **Descripción**

Una vez se tengan las instrucciones respecto a la forma de instalar y controlar las aplicaciones de software, se debe construir un conjunto de instaladores adecuados al tipo de usuario que puede hacer uso de un conjunto predeterminado de aplicaciones, según lo dispongan los líderes de los procesos. Así mismo se procederá a generar una copia controlada de los instaladores de las aplicaciones (nuevas o actualizadas) que han sido reportadas, a fin de contar con los recursos para atender las solicitudes de instalación individuales.

#### **Ejecutantes**

Profesional Universitario, Técnico, Asistencial, Responsable, Profesional Especializado

#### **Duración**

0.00

# <span id="page-11-1"></span>**2.7.12. Actualizar condiciones de uso de instaladores**

#### **Descripción**

Esta actividad complementa la anterior creación o actualización de instaladores de aplicaciones, y consiste en generar un documento que contiene las condiciones de uso de cada "imagen" de instalación, el cual será divulgado a todos los colaboradores de la mesa de servicios, a fin de garantizar el uso adecuado de dichos procesos de adecuación masiva de equipos.

De igual manera, se divulgarán las condiciones de uso individual de las aplicaciones de software, sus prerrequisitos y controles que se deben tener en cuenta cuando se debe atender casos de instalación individual o por demanda de estas aplicaciones.

#### **Ejecutantes**

Asistencial, Técnico, Profesional Universitario, Profesional Especializado, Responsable, Profesional Especializado

#### **Duración**

0.00

### <span id="page-11-2"></span>**2.7.13. Procedimiento de Gestión de servicios de TI**

#### **Descripción**

En este paso se hace uso de las actividades del Procedimiento de Gestión de Servicios de TI (PR-TI-06) que está vigente en el Instituto.

#### **Ejecutantes**

Asistencial, Técnico, Profesional Universitario, Profesional Especializado

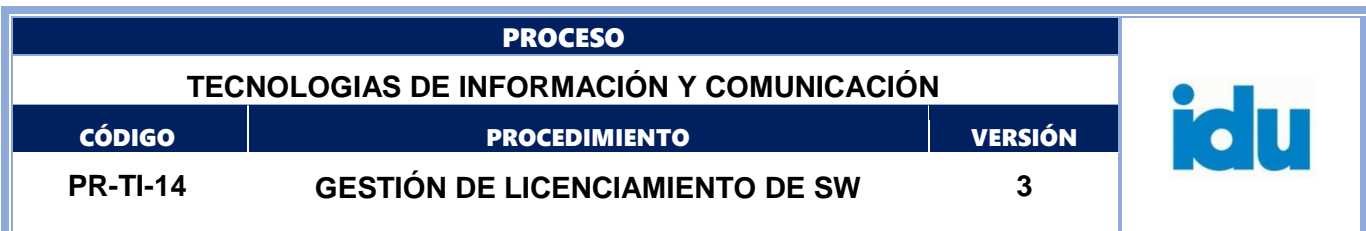

### <span id="page-12-0"></span>**2.7.14. Reportar licencia usadas**

### **Descripción**

Como consecuencia de la atención de solicitudes y requerimientos de la mesa de servicio, y de acuerdo a las condiciones de uso de las aplicaciones que esté vigente, se deben reportar cada una de las instalaciones de aplicaciones que se realicen (por preparación masiva de equipos, por instalación individual, por preparación individual - reinstalación controlada - o por reinstalación por fallas), con el fin de llevar un control administrativo de los "cupos" en las licencias adquiridas, y en el número de usuarios beneficiados con dichas instalaciones.

#### **Ejecutantes**

Asistencial, Técnico, Profesional Universitario

### <span id="page-12-1"></span>**2.7.15. Registrar novedades en el inventario de software**

#### **Descripción**

Esta actividad consiste en actualizar de forma inmediata, cualquier cambio en las condiciones de las aplicaciones contenidas en el Inventario de Aplicaciones, a fin conocer el cupo de licencias disponibles y si es el caso advertir acerca de posibles sobre licenciamientos de las mismas.

Para el caso de los desarrollos internos, al actualizar el número de usuarios que son beneficiados con la aplicación, es posible que sea necesario cambiar las prioridades de control e impacto de uso de dicha aplicación en el Instituto.

#### **Ejecutantes**

Profesional Universitario, Profesional Especializado

#### **Duración**

1.00

### <span id="page-12-2"></span>**2.7.16. Vigencia de licencias**

#### **Descripción**

Las licencias de software pueden expirar o requerir contratos de mantenimiento. Esta vigencia o validez de la licencia se debe revisar periódicamente al menos una vez al año.

**Ciclo**

R1/P120D

### <span id="page-12-3"></span>**2.7.17. ¿Es Licencia de tercero?**

**Descripción**

Formato: FO-AC-04 Versión 04 Página 13 de 22 {DOC-CONFIDENCIALIDAD}

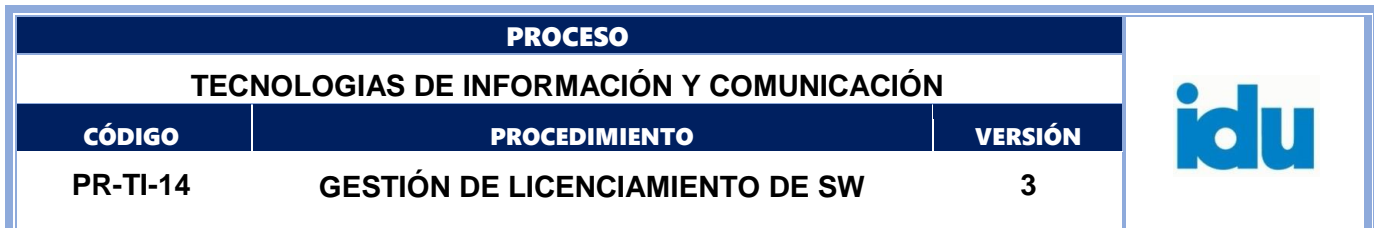

Se valida el tipo de licencia para ejecutar la siguiente actividad.

#### **Flujos**

**No**

Condición Solicitar baja del inventario de aplicaciones

**Si**

Condición Solicitar contratación

### <span id="page-13-0"></span>**2.7.18. Solicitar baja del inventario de aplicaciones**

#### **Descripción**

Para los casos de las aplicaciones desarrolladas internamente que, por decisión administrativa, estratégica o por cambios de tecnología ya no serán usadas más por los procesos, se procederá a formalizar la baja del inventario de aplicaciones, previo acuerdo entre las partes interesadas.

#### **Ejecutantes**

Profesional Universitario, Profesional Especializado, Responsable, Profesional Especializado, Consultado, Directivo, Informado, Directivo

#### **Duración**

1.00

# <span id="page-13-1"></span>**2.7.19. Solicitar retiro de repositorio de aplicaciones**

#### **Descripción**

A continuación, se solicita mediante una comunicación oficial que se tomen copias de seguridad finales y se retiren de los repositorios correspondientes, todos los elementos (documentación, ejecutables y código fuente) de las aplicaciones que ya no serán usadas en el Instituto.

#### **Ejecutantes**

Profesional Universitario, Profesional Especializado, Responsable, Profesional Especializado, Consultado, Directivo, Profesional Especializado, Informado, Directivo

#### **Duración**

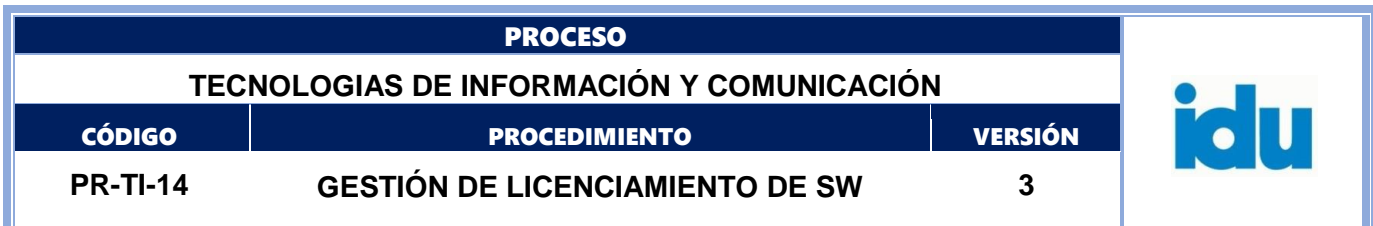

# <span id="page-14-0"></span>**2.7.20. Solicitar retiro de instaladores**

#### **Descripción**

Esta actividad consite en notificar y solicitar formalmente a la mesa de servicios, la necesidad de retirar del conjunto de imágenes y copias de instaladores las aplicaciones que ya no van a ser usadas en el Instituto.

#### **Ejecutantes**

Profesional Universitario, Profesional Especializado, Responsable, Profesional Especializado, Consultado,

Profesional Especializado, Informado, Directivo.

#### **Duración**

0.00

# <span id="page-14-1"></span>**2.7.21. Modificar conjuntos de instaladores**

#### **Descripción**

Los responsables de la mesa de servicios recibirán las novedades relacionadas con los retiros y desuso de las aplicaciones de software y procederán a realizar las actividades necesarias para modificar los instaladores basados en imágenes, así como los medios y/o recursos de instalación individual, para seguir luego con los mismos pasos que se realizan al ingresar nuevas aplicaciones.

#### **Ejecutantes**

Asistencial, Técnico, Profesional Universitario, Responsable, Profesional Especializado, Consultado

Directivo, Profesional Especializado, Informado, Directivo,

#### **Duración**

0.00

### <span id="page-14-2"></span>**2.7.22. Solicitar baja de activos fijos**

#### **Descripción**

Esta actividad consiste en notificar y solicitar formalmente al proceso de Gestión de Recursos Físicos - Subproceso Almacén, el retiro o marcación de los activos fijos como bajas en el inventario del Instituto.

#### **Ejecutantes**

Profesional Universitario, Profesional Especializado, Responsable, Directivo, Consultado, Profesional Especializado.

#### **Duración**

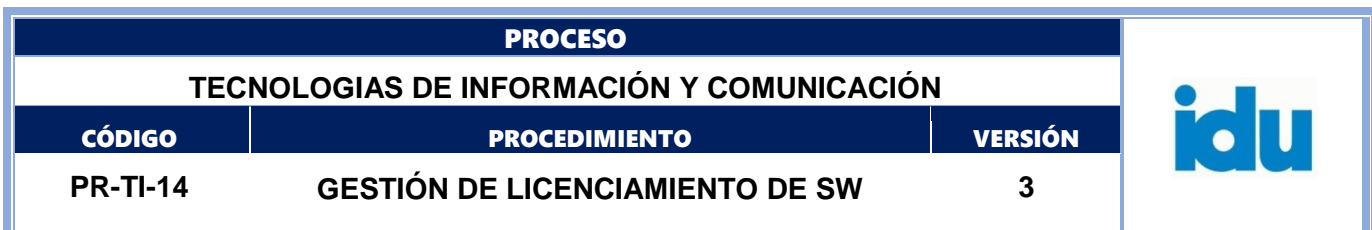

### <span id="page-15-0"></span>**2.7.23. Actualizar estado del registro en el inventario de software**

#### **Descripción**

Esta actividad consiste en retirar o actualizar los estados de las aplicaciones en el Inventario de Aplicaciones, para que ya no sean tenidas en cuenta en los procesos de validación y control.

#### **Ejecutantes**

Profesional Universitario, Profesional Especializado, Responsable, Profesional Especializado, Consultado, Profesional Especializado, Profesional Universitario, Informado, Directivo.

#### **Duración**

0.00

<span id="page-15-1"></span>**2.7.24. Final**

#### **Descripción**

Finalizan las actividades de la Gestión de Licenciamiento de Software para el Instituto.

### <span id="page-15-2"></span>**2.7.25. Recibir novedades de retiro de activos**

#### **Descripción**

Los responsables de los inventarios de activos fijos de la entidad reciben las solicitudes de retiro de las aplicaciones y procederán según lo dispuesto en el procedimiento vigente.

#### **Ejecutantes**

Profesional Universitario

# <span id="page-15-3"></span>**2.7.26. Solicitar contratación**

#### **Descripción**

Esta actividad consiste en notificar a las partes interesadas sobre el vencimiento de la validez de las licencias de uso de las aplicaciones, por lo cual deberán realizarse las compras o suscripciones de contratos de mantenimiento que sean pertinentes de usar en cada caso.

#### **Ejecutantes**

Profesional Universitario, Profesional Especializado, Responsable, Profesional Especializado, Consultado, Directivo, Profesional Especializado, Profesional Universitario, Informado, Directivo.

#### **Duración**

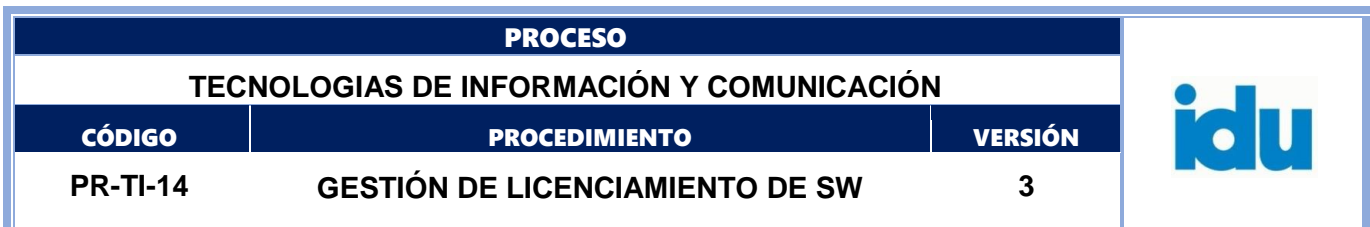

### <span id="page-16-0"></span>**2.7.27. Procedimiento de Gestión de Proveedores**

#### **Descripción**

Este es un llamado al procedimiento de gestión de proveedores de TI que esté vigente, en donde se especifican las condiciones para suplir las necesidades de renovación o ampliación de plazos de las licencias de software.

#### **Ejecutantes**

Profesional Universitario, Profesional Especializado

# <span id="page-16-1"></span>**2.7.28. ¿Aprobado?**

**Descripción** Se valida si fue aprobada la negociación correspondiente.

#### **Flujos**

#### **Si**

Condición

Registrar novedades en el Inventario de Software

#### **No**

Condición

Solicitar los medios de instalación

# <span id="page-16-2"></span>**2.7.29. Solicitar medios de instalación**

#### **Descripción**

Dependiendo del tipo de aplicación, cuando sea necesario se deben solicitar a los procesos de custodia, los medios físicos de instalación, así como los documentos físicos de las licencias a fin de proceder con las solicitudes de retiro correspondientes.

#### **Ejecutantes**

Profesional Universitario, Profesional Especializado, Responsable, Profesional Especializado, Consultado, Profesional Universitario, Profesional Especializado, Directivo, Informado, Directivo.

#### **Duración**

0.00

### <span id="page-16-3"></span>**2.7.30. ¿aplicación administrable por GESIN?**

**Descripción**

Formato: FO-AC-04 Versión 04 Página 17 de 22 {DOC-CONFIDENCIALIDAD}

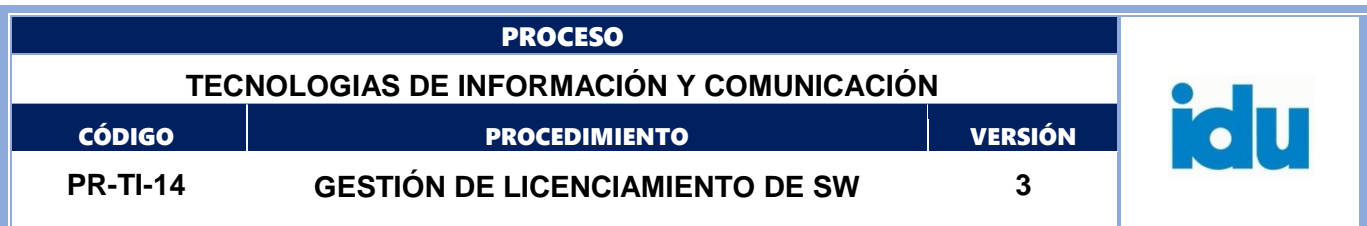

Si se trata de aplicaciones de software misión crítica y de apoyo que sean diferentes a los paquetes de software comercial, se debe pasar a informar a Grupo GESIN, de lo contrario en el caso de los paquetes de software comercial se programan las fechas de revisión de lo instalado contra lo contratado.

#### **Flujos**

#### **No**

Condición

Ir a Ciclos de Revisión

**Si**

Condición

Confirmar con Grupo GESIN

# <span id="page-17-0"></span>**2.7.31. Confirmar con grupo GESIN**

#### **Descripción**

Esta actividad consiste en validar con el líder del grupo GESIN, las personas (titular y suplentes) que están a cargo del soporte de segundo nivel de la aplicación. Para esto se cita a una reunión y se deja un documento de constancia.

### **Ejecutantes**

Profesional Universitario, Profesional Especializado, Responsable, Profesional Especializado

**Duración**

0.00

### <span id="page-17-1"></span>**2.7.32. Procedimiento Gestión de Sistemas de Información**

#### **Descripción**

Es un llamado al Procedimiento de Gestión de Sistemas de Información (PR-TI-15) que está vigente en el Instituto.

### **Ejecutantes**

Profesional Universitario, Profesional Especializado

# <span id="page-17-2"></span>**2.7.33. Reportar cambios en las aplicaciones**

#### **Descripción**

Esta es una actividad resultante del procedimiento de gestión de sistemas de información que, por la naturaleza de las acciones de Soporte, Actualización o Mantenimiento de las aplicaciones desplegadas en producción, pueden arrojar como resultado cambios en las aplicaciones (tanto en funcionamiento como en versiones), que se deberán actualizar en el Inventario de Aplicaciones, una vez estos cambios sean aprobados por las partes interesadas.

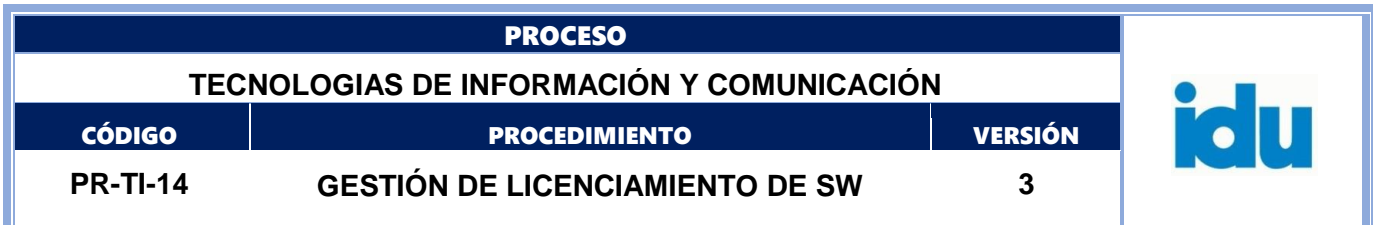

#### **Ejecutantes**

Profesional Universitario, Profesional Especializado, Responsable, Profesional Especializado, Consultado, Profesional Especializado, Informado, Directivo.

#### **Duración**

1.00

### <span id="page-18-0"></span>**2.7.34. Ciclos de Revisión (12 meses)**

#### **Descripción**

La revisión detallada de los inventarios de software instalado comparado contra el contenido de Inventario de Aplicaciones actualizado debe ser realizado al menos una vez al año y sus resultados pueden ser requeridos por los entes de control tanto interno como externo.

#### **Ciclo**

R1/P360qD

### <span id="page-18-1"></span>**2.7.35. Realizar controles de derechos de autor**

#### **Descripción**

Esta actividad es la ejecución de la comparación entre las aplicaciones de software que están instaladas en los equipos de cómputo de la entidad, que son reportados a través de las herramientas de gestión de mesa de servicios y los datos existentes en el control de Inventario de Aplicaciones.

#### **Ejecutantes**

Profesional Universitario, Profesional Especializado, Responsable, Profesional Especializado,

#### **Duración**

0.00

### <span id="page-18-2"></span>**2.7.36. Iniciar proceso de registro**

#### **Descripción**

Con la documentación y datos disponibles de la solución, se debe ingresar a la página web de la Dirección Nacional de Derechos de Autor para iniciar el trámite de registro en línea.

Los pasos a seguir según esta página son:

1. Crear una cuenta de usuario

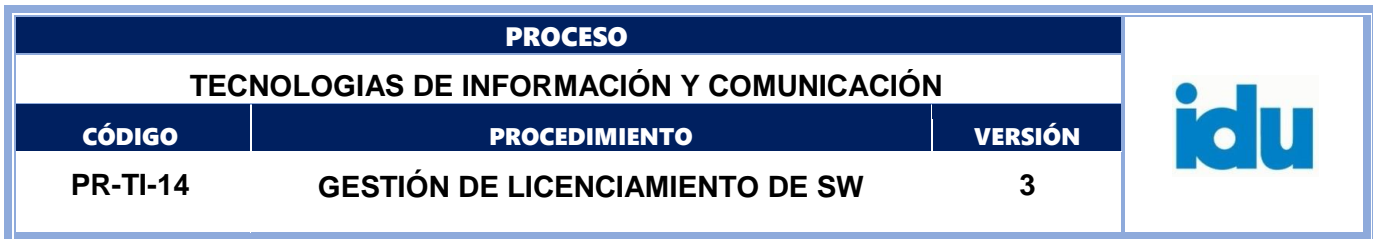

2. Escoja el tipo de formulario de acuerdo a la obra que vaya a registrar

- 3. Diligencie el formulario (Formulario de Soporte Lógico Derechos de Autor)
- 4. Adjunte la obra
- 5. Oprima la casilla enviar
- 6. En 15 días hábiles ingrese a la cuenta de usuario e imprima el registro.

#### **Ejecutantes**

Profesional Especializado

### <span id="page-19-0"></span>**2.7.37. Esperar resultados del trámite**

#### **Descripción**

Según instrucciones de la DNDA el trámite requiere de quince (15) días hábiles, que equivalen a 120 horas hábiles.

#### **Ciclo**

R1/P15D

# <span id="page-19-1"></span>**2.7.38. Consultar resultados de registro**

#### **Descripción**

Mediante el uso de las credenciales de acceso usadas para el registro de la aplicación, se debe ingresar nuevamente a la página de la DNDA para descargar los resultados del trámite de registro.

#### **Ejecutantes**

Profesional Especializado, Responsable, Profesional Especializado, Consultado, Directivo, Profesional Especializado, Informado, Directivo, Profesional Especializado.

#### **Duración**

0.00

### <span id="page-19-2"></span>**2.7.39. Remitir novedades a almacén**

### **Descripción**

Los resultados del trámite de registro, se deben enviar formalmente al proceso de Gestión de Recursos Físicos, subproceso ingreso a Almacén.

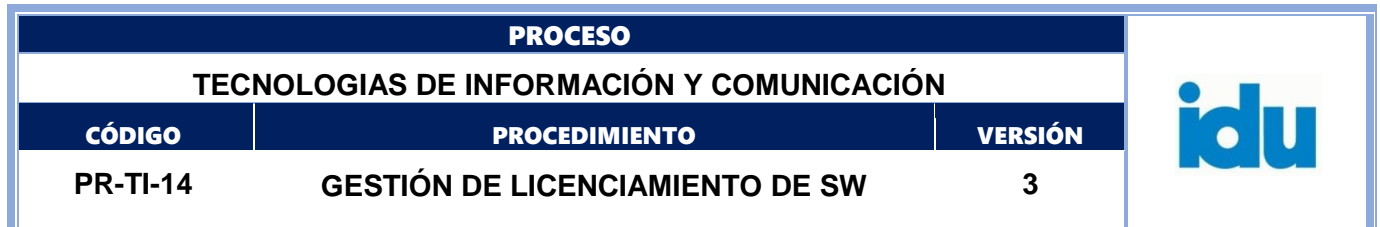

#### **Ejecutantes**

Profesional Especializado, Responsable, Profesional Especializado, Consultado, Profesional Universitario, Profesional Especializado, Directivo, Informado, Directivo, Profesional Especializado.

#### **Duración**

0.00

### <span id="page-20-0"></span>**2.7.40. Realizar ingreso del registro como activo**

#### **Descripción**

El responsable de los activos fijos del Instituto, debe realizar la entrega al almacén del IDU de la documentación para que ellos procedan a realizar el ingreso de los datos de la aplicación que se registró como propiedad del Instituto en la aplicación Stone, en donde se le otorgará un código de inventario.

#### **Ejecutantes**

Profesional Universitario, Asistencial, Técnico, Profesional Especializado

#### **Duración**

0.00

# <span id="page-20-1"></span>**2.7.41. Inicio por Desarrollo Interno**

#### **Descripción**

El Procedimiento de desarrollo de soluciones (PR-TI-04 Gestión de desarrollo de Soluciones) debe entregar la solución que ha sido desarrollada y formalmente entregada a producción para iniciar la tarea de registro.

### <span id="page-20-2"></span>**2.7.42. Datos de la solución terminada**

#### **Descripción**

Estos datos incluyen los siguientes documentos y/o registros:

- Nombre de la solución
- Documentación Técnica
- Documentación de Usuario
- Documentación de Instalación
- Copia del código fuente y formato de aceptación interno.
- Copia de la aplicación en código ejecutable (si aplica)

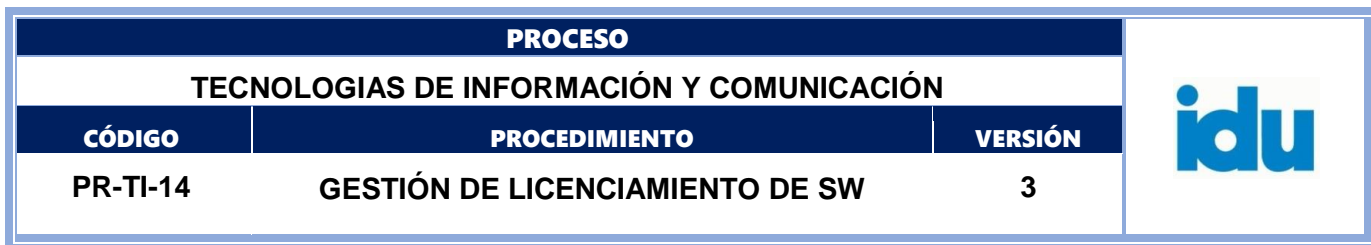

- Actas de entrega a producción.

<span id="page-21-0"></span>**2.7.43. Fmt Inventario de Aplicaciones (nuevo)**

#### **Descripción**

Formato FO-TI-25 Inventario de aplicaciones diligenciado.

- <span id="page-21-1"></span>**3.RECURSOS**
- <span id="page-21-2"></span>**4.PROFESIONAL UNIVERSITARIO (ROL)**
- <span id="page-21-3"></span>**5.TÉCNICO (ROL)**
- <span id="page-21-4"></span>**6.PROFESIONAL ESPECIALIZADO (ROL)**
- <span id="page-21-5"></span>**7.DIRECTIVO (ROL)**
- <span id="page-21-6"></span>**8.ASISTENCIAL (ROL)**